# Plan de vol

## $\mathcal{X}$

Navigateur virtuel «Boris»

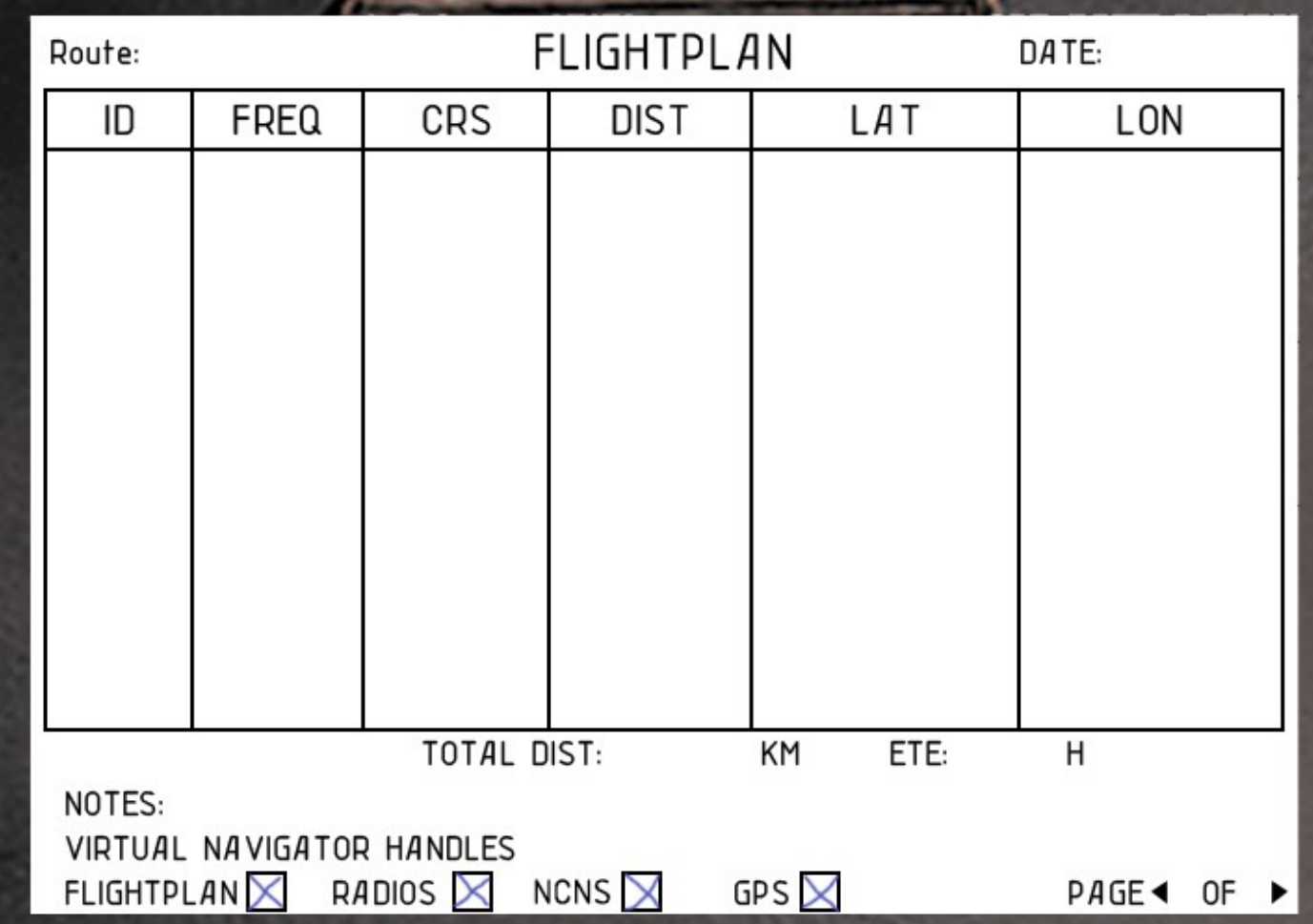

### Plan de vol

Le plan de vol peut charger un plan de vol au format .fms et l'afficher avec des informations de cap, de distance et de fréquence.

Ces sites (entre autres) peuvent être utilisés pour générer des routes .fms: http://www.simroutes.com/fb2/ParseRoute.aspx http://www.gkpnet.net/x-plane/Resources/xpwp.php http://x-plane.indexf1.hu/fms/

Tous les plans de vol .fms doivent être stockés dans les plans \ Output \ FMS

Pour charger un plan de vol .fms, cliquez sur le plan de vol. Cela donne le "focus" au plan de vol, ce qui signifie que tous les coups de touches seront envoyés au plan de vol et non à X-Plane. Le champ de saisie d'itinéraire sera souligné pour indiquer que le plan de vol a le focus.

# Route: UHMM-UEEE

Vous pouvez maintenant utiliser votre vrai clavier pour saisir le nom de l'itinéraire. Il est insensible à la casse et ne doit pas inclure la fin (.fms). Appuyez sur Entrée pour charger le plan.

Pour redonner le focus à X-Plane, cliquez en dehors du plan de vol. Ensuite, X-Plane recevra à nouveau toutes les frappes.

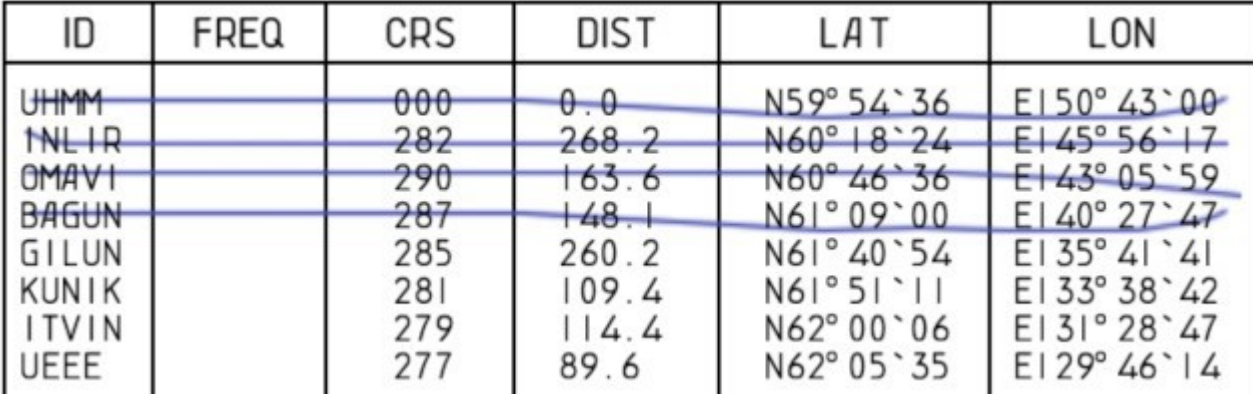

Le parcours est magnétique et la distance est en KM.

Lorsque vous cliquez sur l'identifiant du waypoint, vous pouvez le caresser pour indiquer que vous avez dépassé ce waypoint.

TOTAL DIST: 1153.6KM ETE: 2:33H

En bas, vous pouvez voir la longueur totale de l'itinéraire. Utilisez-le pour que le gestionnaire de charge calcule le carburant!

#### Navigateur virtuel «Boris»

Vous aviez l'impression que votre copilote et votre navigateur dormaient alors que vous deviez faire tout leur travail par vous-même?

Ensuite, nous avons eu de bonnes nouvelles: nous venons d'embaucher Boris, votre nouveau navigateur virtuel. Il est capable de gérer le plan de vol, les radios et le NCNS (système de navigation non coopératif) sans s'endormir.

La rangée inférieure est utilisée pour définir les tâches de Boris. Cliquez simplement sur une marque pour changer son état.

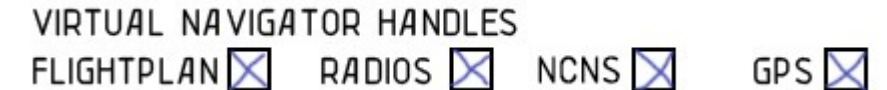

Veuillez noter qu'un plan de vol doit être chargé pour Boris ou il ne saura pas où vous voulez voler vers!

Gérer le plan de vol

Boris peut s'occuper automatiquement du plan de vol. Il peut déterminer sa position pour décider si nous avons survolé le prochain waypoint.

Il a quatre moyens pour déterminer sa position:

#### 1. GPS

Lorsque l'AN-24 est équipé d'un GPS ou d'un Garmin, Boris l'utilise pour déterminer la position actuelle.

Vous devez entrer votre prochain waypoint dans le GPS et Boris marquera le waypoint actuel comme survolé si vous vous trouvez à moins de 10 KM du waypoint et que la distance augmente.

#### 2. DME

Si aucun GPS n'est disponible, Boris utilise le DME pour déterminer sa position. Il peut l'utiliser pour les VOR, les NDB et les correctifs. Cependant, il existe certaines restrictions:

Les waypoints doivent être tous sur la même radiale (+ -1 °) pour déterminer leur position. Jetez un œil au schéma ci-dessous. La ligne noire est notre route, les points rouges sont des waypoints.

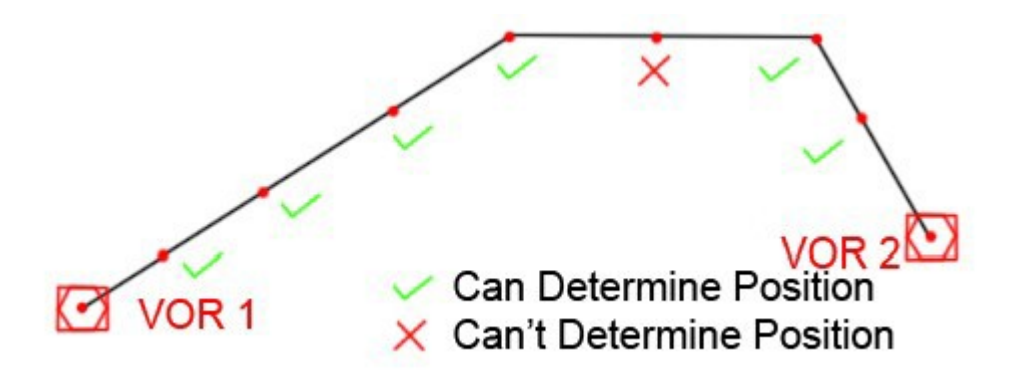

Boris ne peut pas déterminer si nous survolons le waypoint avec le X, car il n'est pas sur la même radiale (+-1  $\degree$ ) que les autres waypoints.

De plus, Boris n'utilise que la station de radio précédente et suivante pour déterminer sa position.

Les VOR et les NDB sont traités comme des stations de radio. Cela signifie que lorsque nous survolons un NDB et non

VOR / DME suit, Boris ne peut pas marquer les waypoints suivants comme passés.

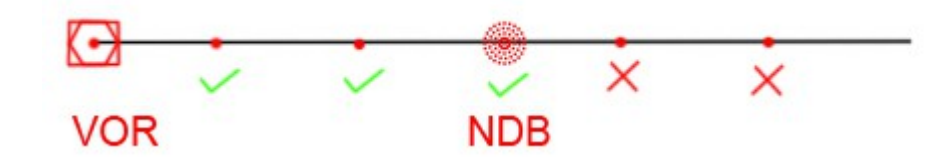

Bien sûr, Boris a besoin d'un signal DME valide pour ce mode. Il ne passera au prochain waypoint que si vous êtes à moins de 10 km de la distance DME calculée.

#### 3. Aiguilles VOR / NDB

Si Boris ne peut utiliser ni GPS ni DME, alors il surveillera les aiguilles de sa boussole radio. Si l'aiguille oscille autour de 180 °, on survole juste la station de radio. Boris peut utiliser ce mode pour

Stations VOR et stations NDB.

#### 4. NCNS

Pas de GPS, pas de DME, pas de VOR ou NDB? Le dernier recours de Boris sera alors le NCNS. Dès que l'aiguille nord du NCNS affiche la distance jusqu'au prochain waypoint, Boris marquera le waypoint actuel comme survolé.

Si nous n'avons rien de ce qui précède, alors même Boris sera perdu. Il ne triche pas, il ne peut utiliser que les méthodes disponibles. Si rien n'est disponible, vous êtes seul.

En bas, vous pouvez voir les notes de Boris. Il notera quand passer au cours suivant et quelle source il utilise.

# NOTES: Turn to 349 in 97.9 km (DME)

Si Boris oublie de passer au waypoint suivant, vous pouvez toujours cliquer manuellement sur l'identifiant des waypoints dans le plan de vol pour définir le bon waypoint.

Gérer les radios

Boris peut gérer automatiquement les radios, y compris VOR, DME et NDB. Il allumera

toujours la station de radio précédente et suivante de l'itinéraire.

La station de radio précédente sera syntonisée sur NAV 2 ou ADF 2 et la station de radio suivante sera syntonisée sur NAV 1 ou ADF 1.

Le DME sera réglé sur la station de radio suivante, sauf s'il ne reçoit aucun signal, il sera réglé sur la station de radio précédente.

La source KPPM sera réglée sur NAV 1, dans le cas où NAV 1 n'a pas de signal, elle sera réglée sur NAV 2.

#### Poignée NCNS

Si vous laissez Boris gérer le NCNS, il peut faire fonctionner l'ensemble de l'appareil automatiquement. Lors du passage au prochain waypoint, les aiguilles NCNS seront réglées sur des valeurs précalculées,

#### en tenant compte du virage.

Il est fortement recommandé d'activer «gérer le plan de vol» pour ce mode afin d'améliorer la précision NCNS.

#### Gérer le GPS

Ce champ n'est visible que si le GPS ou Garmin sont activés dans l'option. Boris entrera simplement le prochain waypoint dans le GPS.

#### FAQ

Q: Pourquoi Boris met-il le NCNS en mode ANU?

R: Le mode ANU est utilisé si le DISS n'est pas disponible. Vous avez probablement oublié d'allumer le radar. L'interrupteur est situé sur le panneau supérieur.

#### Q: Boris gère le NCNS, mais quand je suis le NCNS, je m'éloigne du parcours

R: Le NCNS repose sur le GDI (indicateur de direction gyroscopique), il est donc très important que le GDI soit aligné avec précision.

Même une erreur de 1° peut entraîner une dérive importante sur une longue période. Il est fortement recommandé d'utiliser VOR / SHORAN / NDB sur votre itinéraire pour améliorer la précision NCNS.

Si aucune station de radio n'est utilisée, réalignez le GDI avec le nord magnétique seulement peu de temps avant chaque virage, puis laissez-le tel quel. Cela fera de l'An-24 fly une grande route circulaire et vous resterez plutôt bien sur la route.

Q: Boris devrait gérer les radios / NCNS, mais pourquoi ne les configure-t-il pas? R: Boris réglera ces appareils peu de temps après le décollage

Q: Boris contrôle le NCNS, mais pourquoi le fait-il atterrir alors que je suis au-dessus de l'eau?

R: Parfois, les signaux radar sont réfléchis sur l'eau aussi bien que sur terre. Boris le sait et règle le commutateur sur le meilleur mode. Faites-lui confiance, il a raison ;-)

La police utilisée pour les notes est VincHand. Il est utilisé avec la permission de Joe Bob. Découvrez ses autres polices ici:

http://www.joebob.nl/